# **HOW TO:** Change Your Major/Minor

## *YOU CAN CHANGE YOUR MAJOR/MINOR BY LOGGING INTO YOUR MYCSUDH.*

It is suggested you meet with your Academic Advisor before submitting your request. Each program has their own degree requirements and it is important to refer to your Student Success Center and/or department before making your decision. *Good luck with your decision!!!*

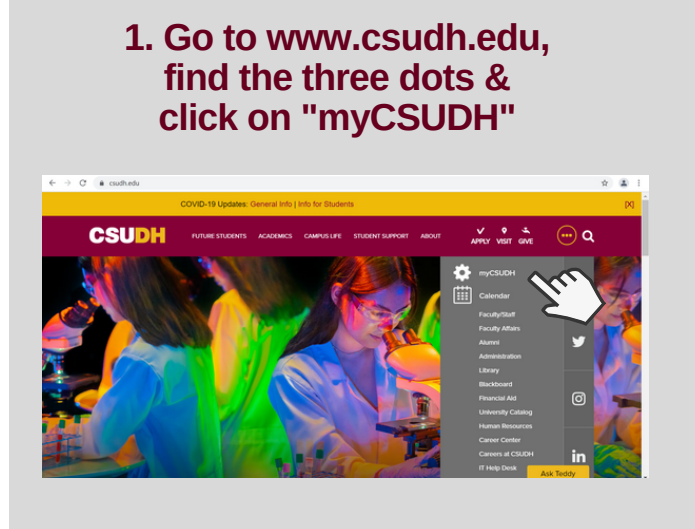

## **3. Click the "Online Forms" Icon**

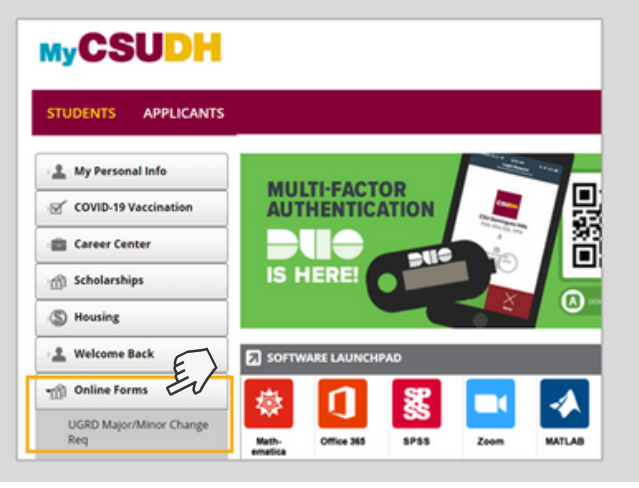

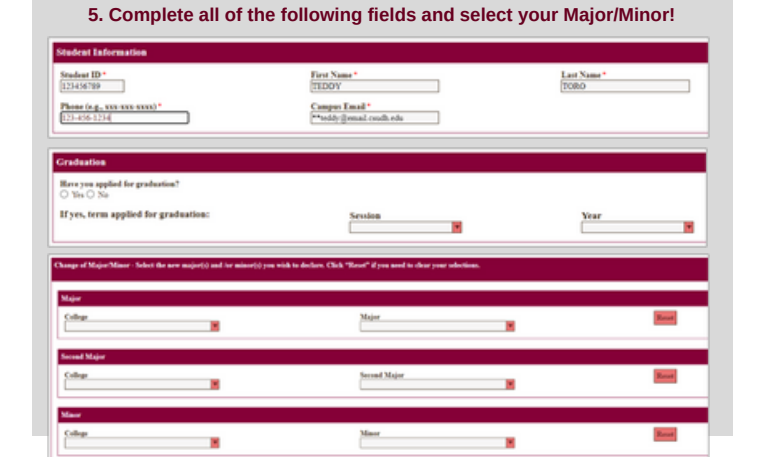

## **2. Enter Student Username & Password MyCSUDH** my.csudh.edu sign in laving difficulty? These are some tips: **Valid account status:** Students who are not enrolled, have graduated for more than two (2) years, or have no active application with the University will have their my.csudh.edu and Toromali account disabled. Multiple<br>pass username been activated.<br>**Forgot your password?** Follow the instructions on the **Self Service Passw** Sign In

Paper to reset your password.<br>
Unable to reset password yourself? If you are unable to answer security<br>
Unable to reset password yourself? If you are unable to answer security<br>
questions to reset your password, please call

### **4. After you click "UGRD Major/Minor Change Req", the following form should show.**

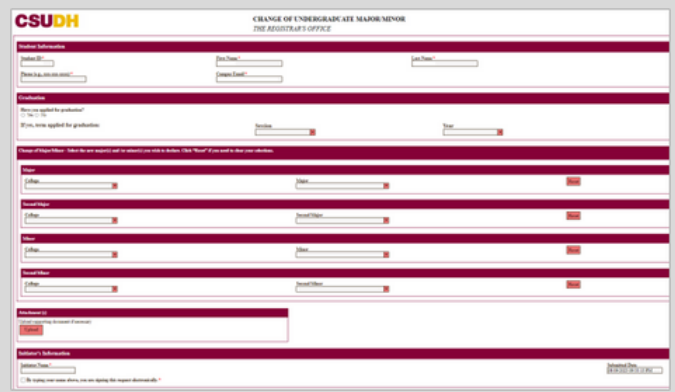

## **6. Sign & Submit! Your confirmation is emailed...**

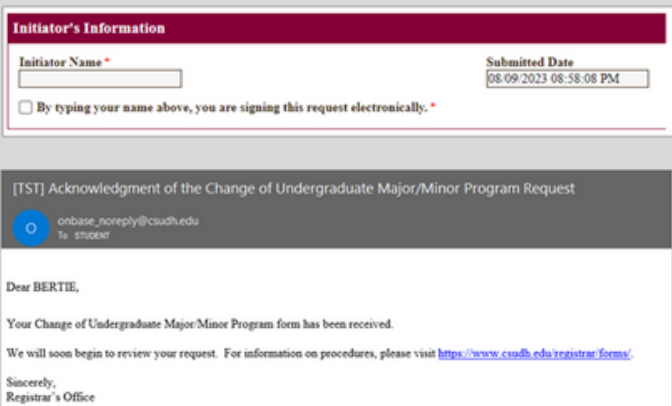

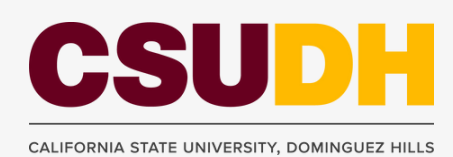